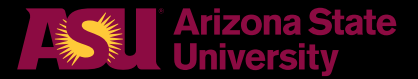

## تطبيق **LiveSafe** ASU للهاتف

يعزز تطبيق **LiveSafe** ASU المجاني للهاتف المحمول من سالمتك الشخصية داخل حرم جامعةASUمن خالل وضع العديد من الخدمات في .راحة يدك.

- ارسل رسالة نصية طارئة الى 911 او اتصل بشرطة ASU.
- تواصل مع شرطة ASU بشكل مباشر عن طريق ارسال نصائح مجهولة المصدر و التي تشمل الصوت والصور والرسائل النصية والفيديو.
- التطبيق يبث الرسائل التنبيهية من ASU و الرسائل االستشارية. **قم بتحميل تطبيق LiveSafe ASU المجاني للهاتف المحمول:**

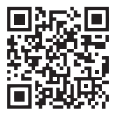

- قم بمسح رمز الباركود باستخدام هاتفك الذكي ، أو قم بزيارة .1 .Google Play أو App store
- قم بالبحث عن **.Inc ,LiveSafe** ثم قم بتنزيل التطبيق على جهازك .2 المحمول.
	- .**Arizona State University** اختر .3
	- 4. اختر حالتك الأكاديمية بناءً على موقعك. أو **ASU AZ – Fac/Stu/Staff** استخدم .**ASU DC – Fac/Stu/Staff**
	- 5. ولاة الأمر والزوار اختر .**ASU DC – Visitor** أو **ASU AZ – Visitor**
		- أكمل ملفك الشخصي. .6

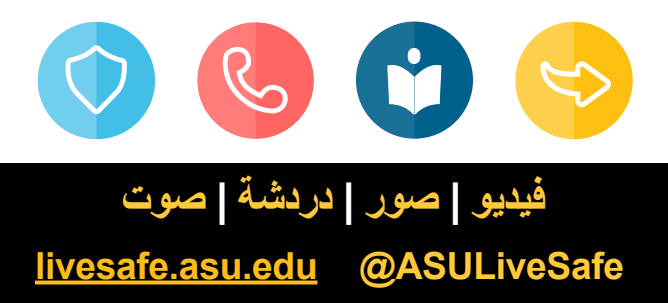

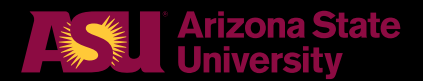

## تطبيق **LiveSaf**e ASU للهاتف

## **المميزات و الفوائد:**

- الوصول إلى تنبيهات الجريمة و النشرات المؤرشفة الخاصة بـ ASU.
- تنبيه جهات االتصال الخاصة بحاالت حاالت الطوارئ و الكوارث.
- اختر **Safe Go** لتنشيط خاصية **SafeWalk** و اسمح ألصدقائك أو عائلتك بتتبع موقعك أثناء تجولك بالجامعة. تذكر إلغاء تنشيط **SafeWalk** بعد االنتهاء.
- قم بتفعيل نظام ال GPS لنتمكن من تحديد موقعك بدقة.

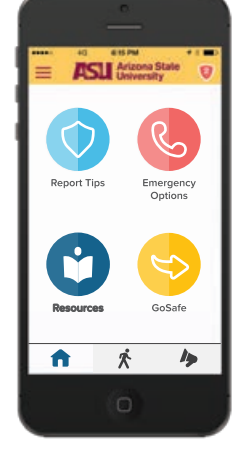

- تحديد موقع الحافالت بين فروع الجامعة بشكل مباشر عبر .**Shuttle Tracker**
- اختر **GoSafe** لتتمكن من استخدام **SafeRide** و من خالله يمكنك طلب خدمة **Services Escort Safety ASU**. أيضا يمكنك تفعيل خدمة الخريطة للعثور على مواقع ركوب و نزول الركاب الأقرب إليك.
	- انقر على **Tips Report** استخدام **Assist Motorist** في حال أغلقت باب سيارتك و بداخلها مفاتيحك او اذا نفذت بطارية سيارتك.

## **صوت | دردشة | صور | فديو**

**livesafe.asu.edu @ASULiveSafe**

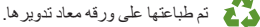

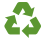